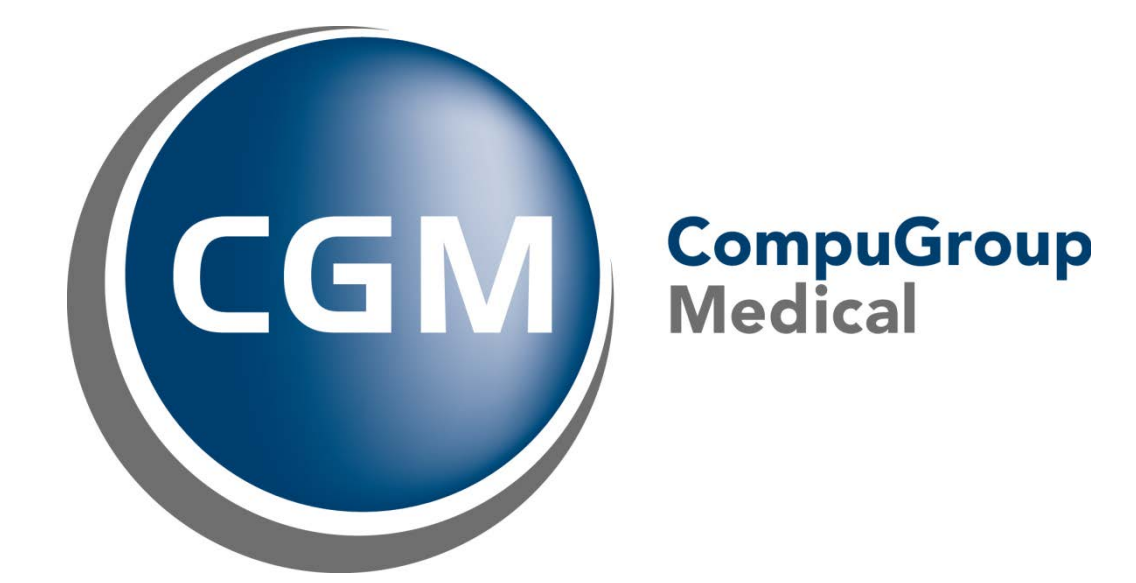

# Versjonsnytt CGM Vision Allmenn 4.8

#### **Om dokumentet**

Dette dokumentet tilhører CGM Vision Allmenn 4.8 og beskriver de mest merkbare endringene i CGM Vision Allmenn 4.8 i forhold til CGM Allmenn 4.7. Dette dokumentet bør leses av alle brukerne av denne programvaren. Versjonen har hatt spesiell fokus på forbedring og stabilisering av meldingsmodulen Connect. En del nye og oppdaterte skjemaer er også med. Her vil de komme en større oppdatering i løpet av høsten.

Ta kontakt med [CGM Kundestøtte](mailto:kundesenter.no@cgm.com) hvis du trenger hjelp eller oppdager mangler i funksjonalitet. Se også vår hjemmeside https:/[/www.cgm.com/](http://www.cgm.com/)no, som inneholder mye nyttig informasjon.

Vi gjør vårt ytterste for å sikre at opplysningene i dette dokumentet er fullstendige, korrekte og ajourførte, og at eventuelle feil korrigeres. Produktene som beskrives i dette dokumentet, kan endres uten forvarsel og CGM Norge kan ikke garantere at opplysningene i dette dokumentet til enhver tid er oppdatert.

## Innholdsfortegnelse

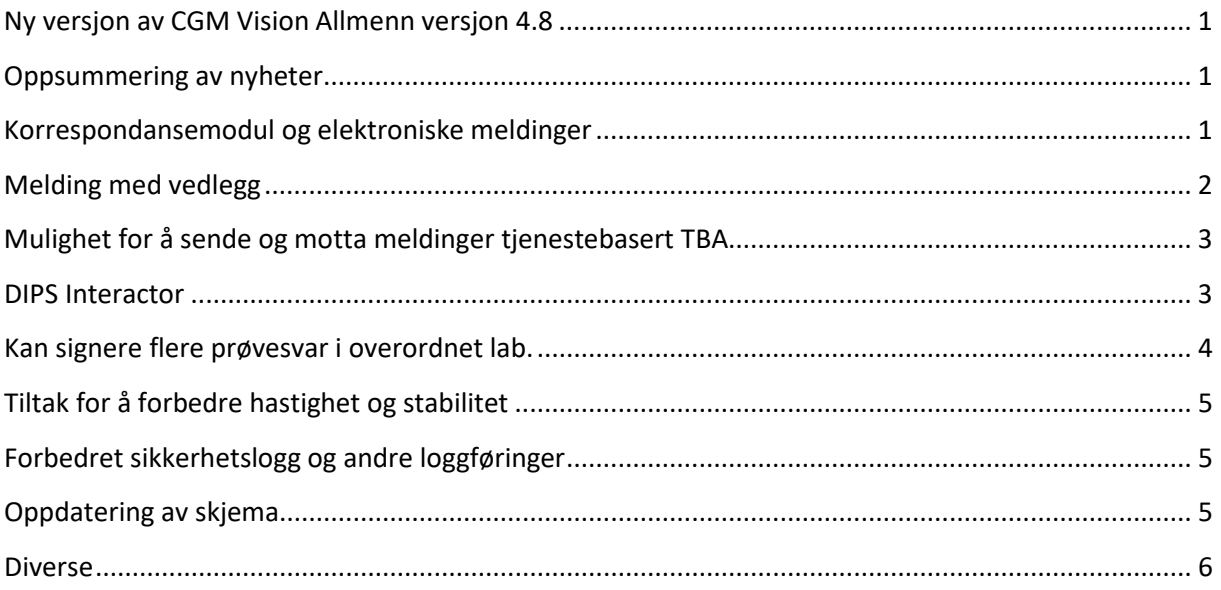

### <span id="page-3-0"></span>**Ny versjon av CGM Vision Allmenn versjon 4.8**

#### <span id="page-3-1"></span>**Oppsummering av nyheter**

**Denne versjonen er spesielt tilegnet forbedring i korrespondansemodul og elektroniske meldinger.**

- Ny inndeling av meldingstyper
- Nytt bilde for valg av hoved og kopi mottager
- Riktig håndtering av applikasjonskvittering
- Sende melding med vedlegg
- Mulighet for sende og motta meldinger tjenestebasert
- DIPS Interactor for bestilling av lab. prøver
- Signere flere prøvesvar i overordnet lab.
- En rekke tiltak er gjort for å forbedre hastighet og stabilitet generelt i programmet
- Forbedret sikkerhetslogg og andre loggføringer
- Bedre sperre for å hindre dobbeltregistrering av pasienter
- Oppdatering av skjema
- Oppdatering av postnummerregister
- Oppdatering av diagnose registret ICD-10
- Forbedret integrasjon av medisinsk teknisk utstyr (Audiometri og Spirometri)
- Økonomi. Kan nå sende NPR elektronisk og sende BKM for kiropraktorer
- Oppdatering av skjema

#### <span id="page-3-2"></span>**Korrespondansemodul og elektroniske meldinger**

Modulen er til dels omskrevet for å møte dagens krav til meldingsstandarder.

Rutinen for applikasjonskvittering skal nå fungere slik:

Man mottar positiv applikasjons kvittering når en sendt melding er bekreftet mottatt, og negativ applikasjons kvittering når melding ikke blir riktig mottatt eller slettet. På samme måte sender vi positiv applikasjons kvittering når melding er mottatt i CGM Vision.

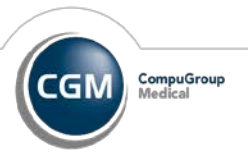

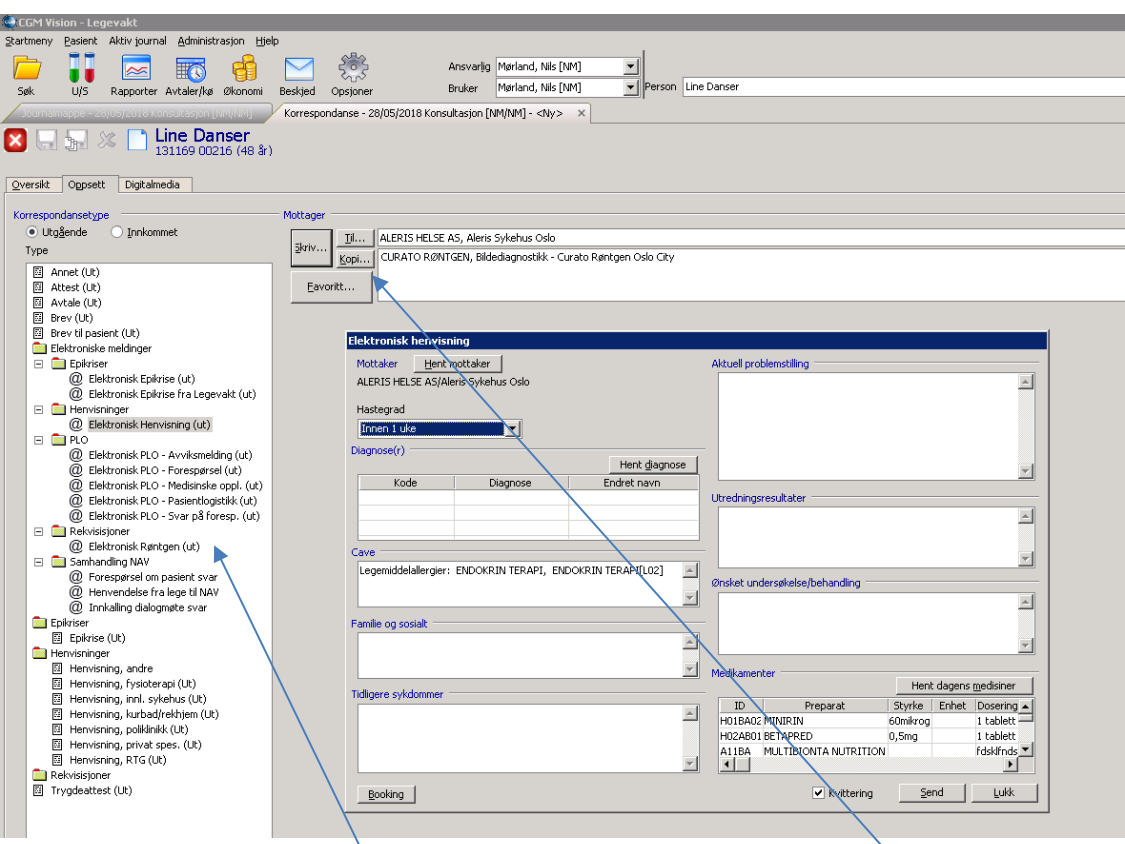

Skjermbildet er også oppdatert for å gi en bedre oversikt over hvilke meldingstyper som finnes. Ved sending av meldinger får man nå mulighet til å definere både hovedmottager og kopi mottager(e). Se skjermbilde over.

#### <span id="page-4-0"></span>**Melding med vedlegg**

For å kunne sende melding med vedlegg må dere benytte meldingstypen PLO meldingen «Forespørsel». Meldingstypen gir mulighet for å hente inn vedlegg på JPG eller PDF format som så kan sendes med meldingen. Klikk på pluss tegnet og importer aktuell fil.

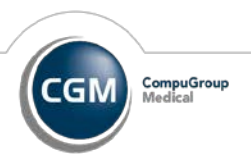

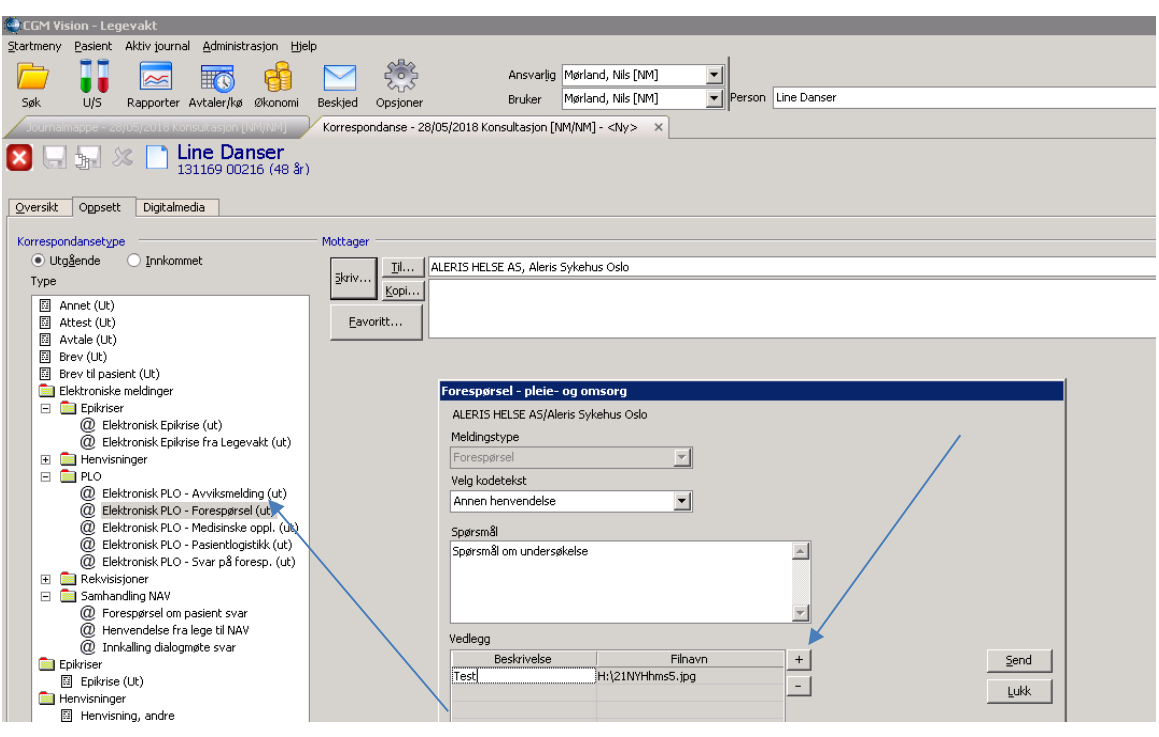

#### <span id="page-5-0"></span>**Mulighet for å sende og motta meldinger tjenestebasert TBA**

Det er gjort tilpasninger i CGM Vision for sending og mottak av meldinger med tjenestebasert adressering. Tidligere ville ikke disse meldingene komme inn i journalsystemet uten å bli manuelt koblet. Primært gjelder dette for segmenter som går inn under akutt/legevakt tjenester, sykehus og helsestasjoner, men signaler går på at dette etter hvert også vil gjelde andre typer tjenester.

Ta kontakt med vår salgsavdeling for mer informasjon om dere har behov for denne tjenesten.

#### <span id="page-5-1"></span>**DIPS Interactor**

For de regionene som benytter DIPS Interactor er denne koblingen nå også tilgjengelig via CGM Vision. Det forutsetter at dere allerede har installert DIPS Interactor i deres miljø.. Ønsker man å rekvirere lab. prøver via DIPS Interactor aktiveres funksjonen ved å klikke på DIPS ikonet i lab. modulen.

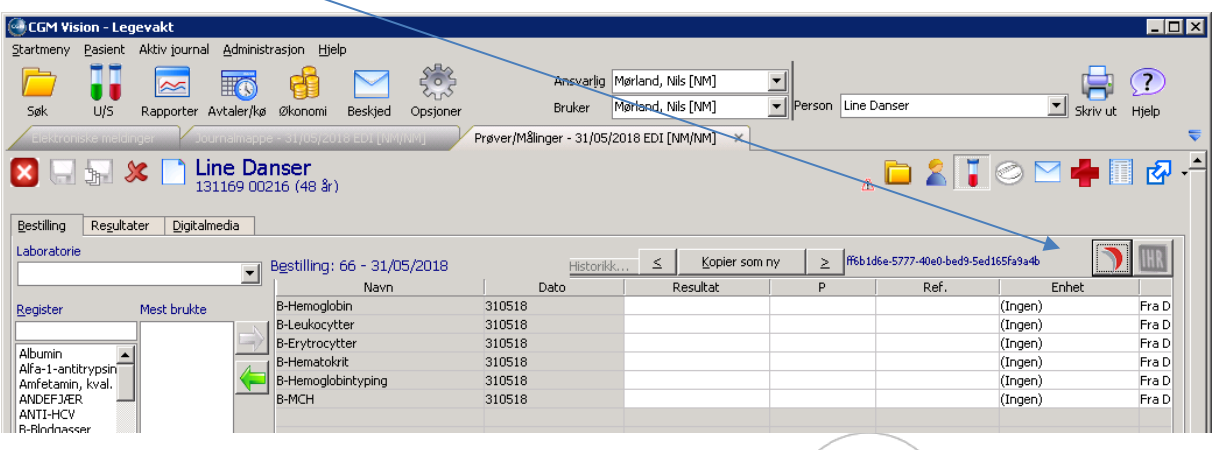

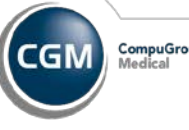

Programmet starter opp. Fra menyen på venstre side kan man da bestille aktuelle prøver.

Sentrale funksjoner:

- Ny bestilling, Prøvetaking, Pasientens bestillinger, bestillingsoversikt.
- Legge til intern lab i journal systemet, sende bestilling til sykehus, papir utskrift av bestilling

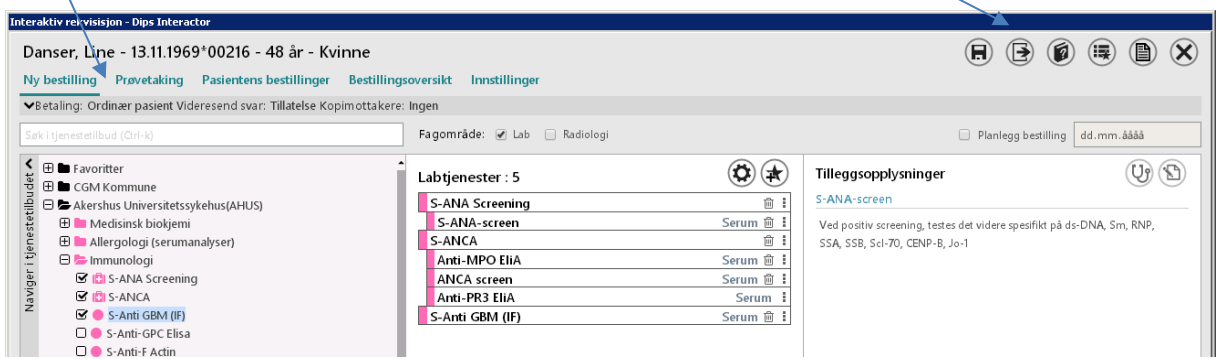

Dersom analysene forutsetter etiketter, vil «send» funksjonen ikke være aktivert før man har vært innom Prøvetakings fanen og skrevet ut disse.

Når man er ferdig med å hente inn aktuelle prøver og klikket på sendt knappen, kan prøvene lagres til intern liste og man er så tilbake i pasientens journal. Her vil man da se at bestillingslisten er overført til CGM Vision.

Ta kontakt med vår salgsavdeling om dere har behov for å få denne modulen aktivert

#### <span id="page-6-0"></span>**Kan signere flere prøvesvar i overordnet lab.**

Det er åpnet opp for å kunne signere flere prøvesvar, flere personer fra» Oversikt bestillinger». Marker de personene du vil signere på ved holde Ctrl tast nede når du klikker på navnet, eller du kan markere start på liste ved å klikke på første navnet du vil ha med og så skift+ klikk på siste. Her finner dere også en integrasjon mot DIPS Interactor tilsvarende det som er nevnt ovenfor i dokumentet.

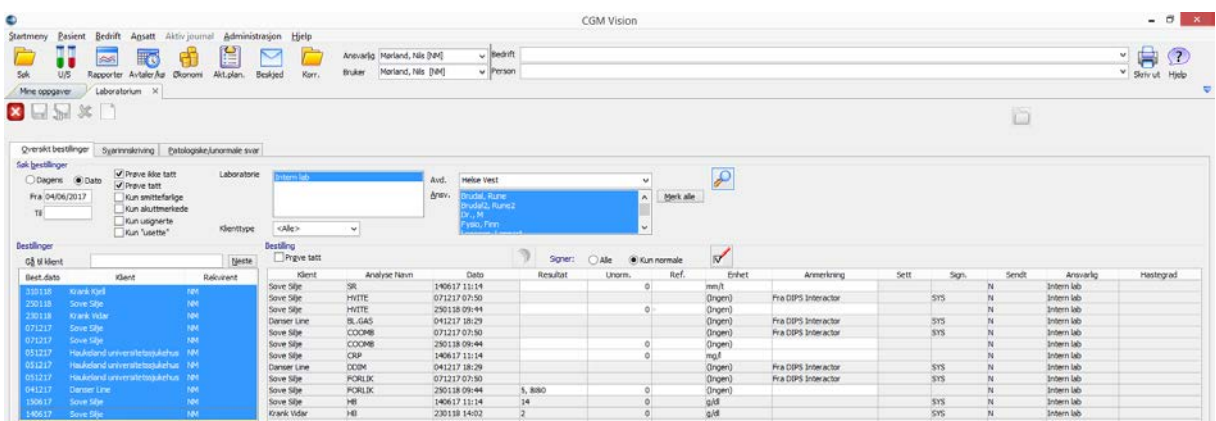

#### <span id="page-7-0"></span>**Tiltak for å forbedre hastighet og stabilitet**

- Ved søk etter pasient med fødselsnummer, er det nå innført krav om at man minst må ha en dato (dvs. de 6 første sifrene). Dette er gjort for å forhindre omfattende søk som vil kunne ta lang tid å kjøre og gi svært mange treff.
- Visning av lister (f.eks. søk på mottaker og kontakttyper) er gjort raskere.
- Det er innført en fremdrifts indikator med mulighet for å avbryte i adressesøk (f.eks. ved adressering av EDI-meldinger) Skal forhindre søk som tar lang tid og vil oppleves som heng.
- Det er innført noen minimumskrav (antall tegn) for søk etter adresser og journaler. I tillegg advarsel ved lite begrensende søkekriterier.
- Forbedret integrasjon av FM modulen
- Omskrivning av timebøker for raskere oppslag
- Forbedret innlesning av applikasjons kvittering.
- En del "popup-skjermbilder" la ned Vision på oppgavelinjen. Gjaldt bla.a. regningskort og enkelte skjema. Er nå korrigert.

#### <span id="page-7-1"></span>**Forbedret sikkerhetslogg og andre loggføringer**

- Sikkerhetsloggen er endret slik at den nå ikke lengre søker automatisk etterhvert som man angir søkekriterier. Man må nå klikke en søkeknapp for å gjøre selve søket.
- Det er laget en rekke loggfunksjoner internt for feilsøking. Kan aktiveres ved behov.
- Lagt inn logg for å vise rolletilgang på et gitt tidspunkt

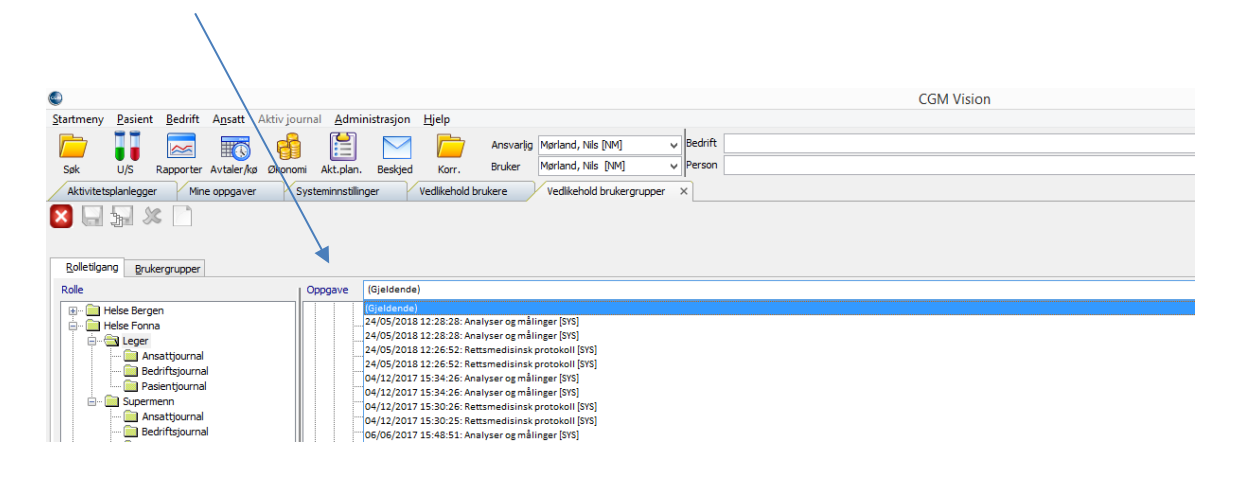

#### <span id="page-7-2"></span>**Oppdatering av skjema**

- Arbeidstilsynet Melding om arbeidsrelatert sykdom 154b og 154c
- Pasientreiser
- Helsekort for gravide
- Skjema for førerkortattest
- MSIS-skjema
- Unilabs Mikrobiologi v.34
- Vestre Viken, Henvisning til Bildediagnostikk
- OUS Tumor markøranalyser
- Vestre Viken Bærum Avd. for laboratoriemedisin 03.2016

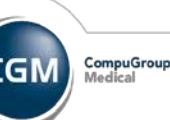

- Sørlandet Sykehus Henvisning til radiologisk undersøkelse
- OUS Hormon laboratoriet
- Skjema «Bildediagnostikk Vestre Viken
- Aleris Røntgen
- Fürst Mikrobiologi og Histologi skjema
- Homeostase analyser fra Oslo universitetssykehus Mikrobiologisk skjema OUS blankett 46.05.16.500
- «Helseattest førerett syn» blankettnummer IS-2571 22.05.2017.
- Biopsi skjema for Vision Haukeland Bergen
- Medisinsk Biokjemi OUS
- Oslo Universitetssykehus OUS IR 5027. 01.14
- Sykehuset Østfold Medisinsk Biokjemi 11.2014
- Helsedirektoratet Helseundersøkelse for asylsøkere, flyktninger og familiegjenforening

#### <span id="page-8-0"></span>**Diverse**

- Bedre sperre for å hindre dobbelt registrering av pasienter
- Oppdatering av postnummerregister
- Oppdatering av diagnose registret ICD-10
- Forbedret integrasjon av medisinsk teknisk utstyr (Audiometri og Spirometri)
- Økonomi. Kan nå sende NPR elektronisk og sende BKM for kiropraktorer